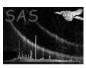

Page: 1

## rgsimageforbadpixfind

June 2, 2019

#### Abstract

Creates a RGS image for rgsbadpixfind

### 1 Instruments/Modes

| Instrument          | Mode |  |
|---------------------|------|--|
| 2 Use               |      |  |
| pipeline processing | yes  |  |

yes

### 3 Description

interactive analysis

The task **rgsimageforbadpixfind** creates an image per CCD/node and it also sets the keywords of the output image. The resulting image is then used as input for **embadpixfind** task to flag the hot pixels and columns.

Once the pixels and columns have been flagged, the resulting BADPIX table is copied to the intermediate RGS event files.

#### 4 Parameters

This section documents the parameters recognized by this task (if any).

|           |      | 0 0  | \ \ \ \ \ \ \ \ \ \ \ \ \ \ \ \ \ \ \ \ |             |
|-----------|------|------|-----------------------------------------|-------------|
| Parameter | Mand | Type | Default                                 | Constraints |

| table | yes | filename | table specifier |
|-------|-----|----------|-----------------|
| D 0 0 |     |          |                 |

### XMM-Newton Science Analysis System

Page: 2

| imageset | no | filename |  |
|----------|----|----------|--|
|          |    |          |  |

Output file name

| attributestocopy | no | string |  |
|------------------|----|--------|--|

Attributes to copy from the input table to the output product table

| blockstocopy | no | string |  |
|--------------|----|--------|--|

Extentions to copy to the extracted data sets

|  | node | no | int |  |  |
|--|------|----|-----|--|--|
|--|------|----|-----|--|--|

RGS node identifier

#### 5 Errors

This section documents warnings and errors generated by this task (if any). Note that warnings and errors can also be generated in the SAS infrastructure libraries, in which case they would not be documented here. Refer to the index of all errors and warnings available in the HTML version of the SAS documentation.

```
label (error)
explanation

label (warning)
explanantion
corrective action: this is the corrective action
```

# 6 Input Files

1.

# 7 Output Files

1.

### 8 Algorithm

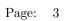

# Comments

# References